## 【中学校·3年·数学·「2次方程式」】

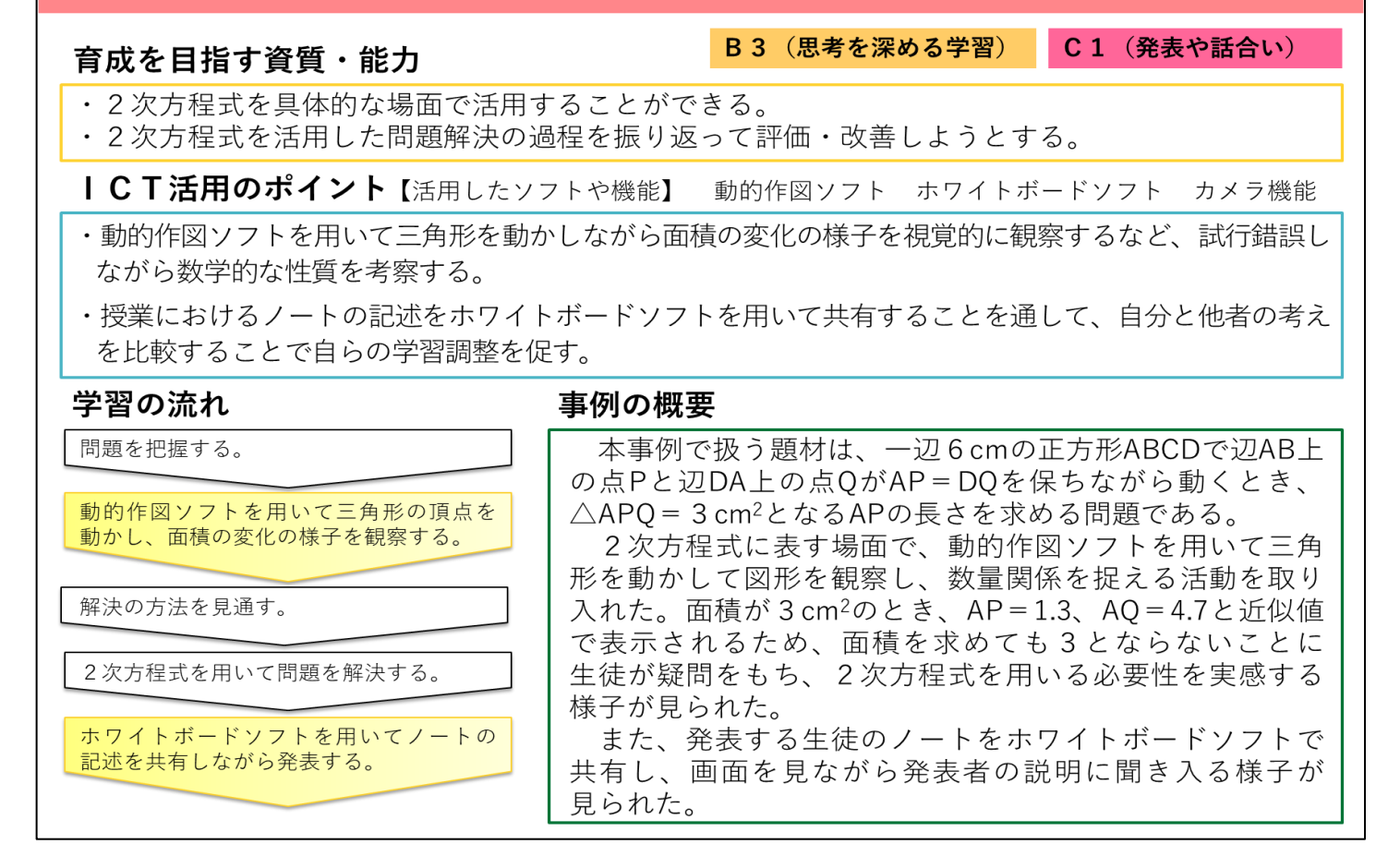

## 【中学校・3年・数学・「2次方程式」】

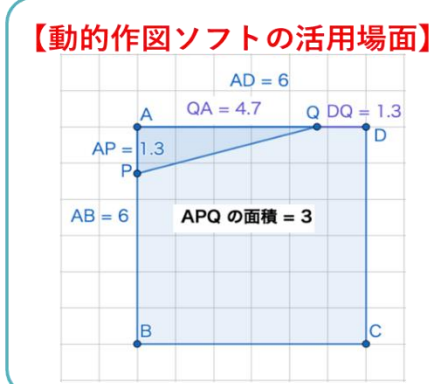

動的作図ソフトで問題の図形をあらかじめ作成しておくこ とにより、点Pを動かすとAPの長さに対応して面積の値も 変化して表示される。生徒は△APQの面積が3になるまで 点Pを動かし、APの長さを求めることができる。

求めるAPの長さの真値は無理数である。画面上には近似 値が表示されるため、その値から面積を求めると△APOの 面積が3にならない。この矛盾から生徒は「どうして?」と 疑問をもち、文字を用いて解決を図る。2次方程式によっ て、解が無理数となることに納得し、2次方程式の有用性を 実感することができる。

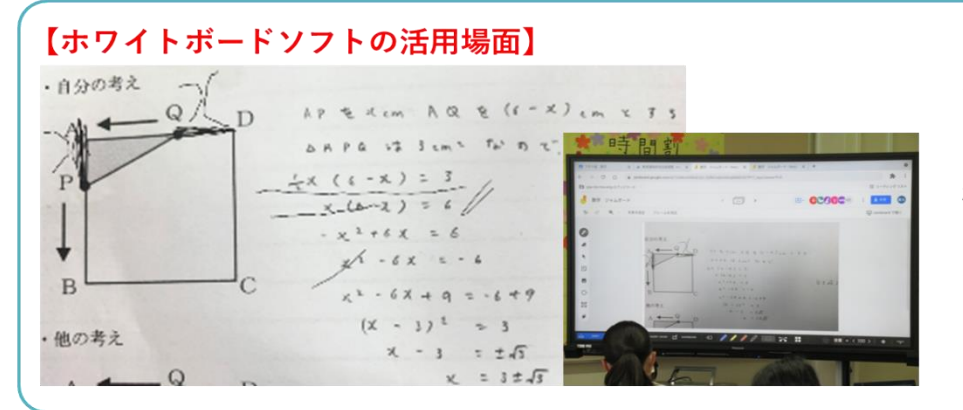

ホワイトボードソフトに 発表する生徒のノートを載 せ、全員が閲覧可能にする。 生徒は発表する際、ペン 機能を使って、図に書き込 みなどをしながら、どこを 文字で表したのかを示しな がら説明ができる。端末の 画面を見ながら発表を聞く ことも可能。

ICT活用事例 B3(思考を深める学習)・C1(発表や話合い)

## 中学校・3年・数学科・2次方程式

【活用したソフトや機能】 動的作図ソフト ホワイトボードソフト カメラ機能

〈ICT活用のポイント〉

①動的作図ソフトを用いて三角形を動かしながら面積の変化の様子を視覚的に観察 するなど、試行錯誤しながら数学的な性質を考察する。

②授業におけるノートの記述をホワイトボードソフトを用いて共有することを通し て、自分と他者の考えを比較することで自らの学習調整を促す。

- 1 単元の目標
	- (1)2次方程式についての基礎的な概念や原理・法則などを理解するとともに、事象を数学化 したり、数学的に解釈したり、数学的に表現・処理したりする資料を身に付ける。
	- (2)文字を用いて数量の関係や法則などを考察し表現することができる。
	- (3)2次方程式について、数学的活動の楽しさや数学のよさを実感して粘り強く考え、数学を 生活や学習に生かそうとする態度、問題解決の課程を振り返って評価・改善しようとする態 度を身に付ける。
- 2 単元の評価規準

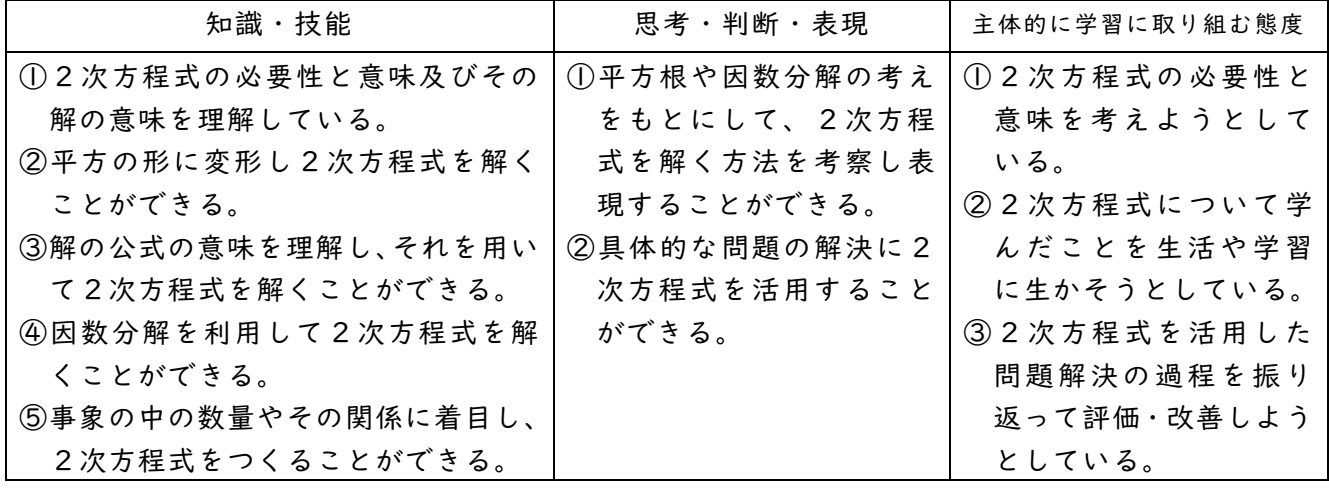

3 指導と評価の計画(15時間)より抜粋

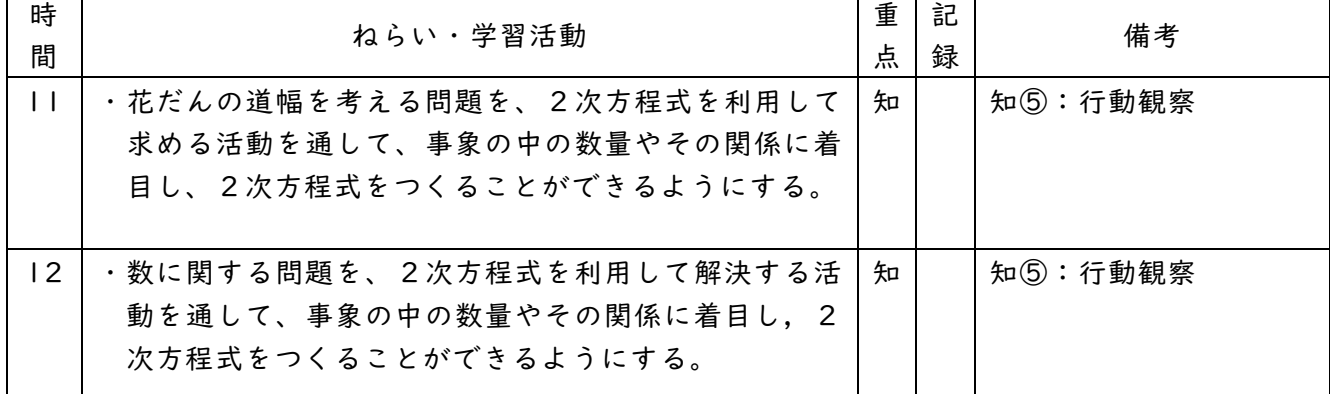

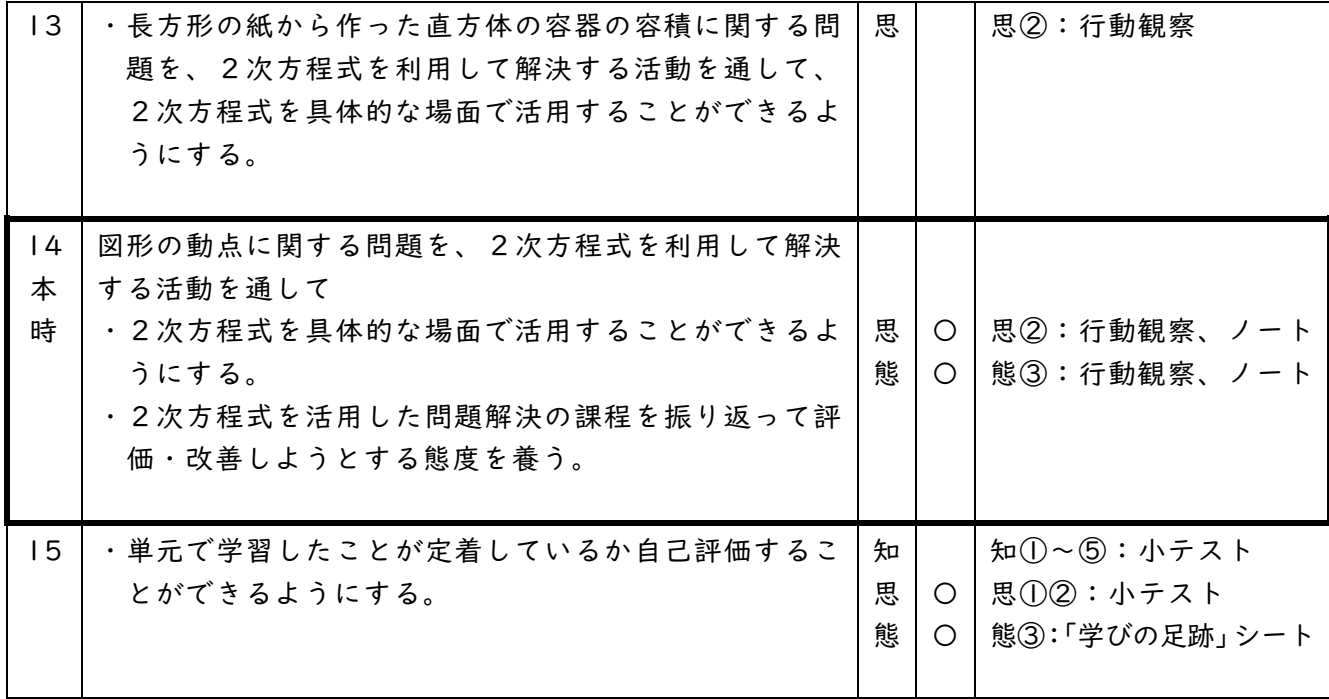

4 本時の展開

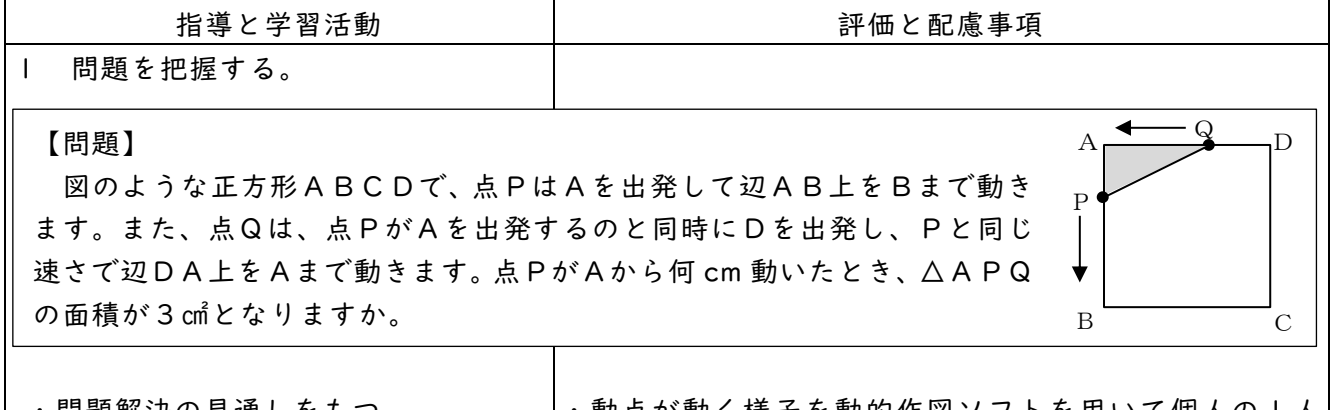

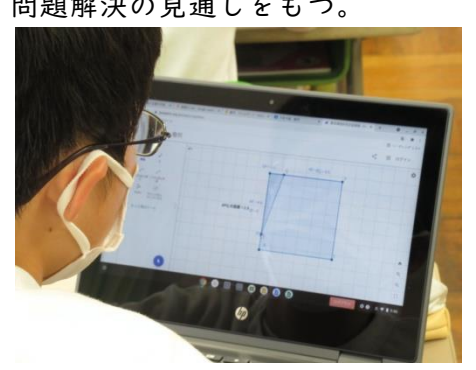

- ・問題解決の見通しをもつ。 |・動点が動く様子を動的作図ソフトを用いて個人のI人 1台端末で実際に動かして色々な面積や長さが分かる ようにする。
	- ・提示する動的作図ソフト上の図には長さや面積の値(近 似値)が表示されるようしておく。
	- ・表示された小数の値の意味について考えさせ、近似値な ので真の値でないことを確認する。

めあて:△APQの面積が3cm<sup>2</sup>になるのは,点PがAから何 cm 動いたときか求めよう。

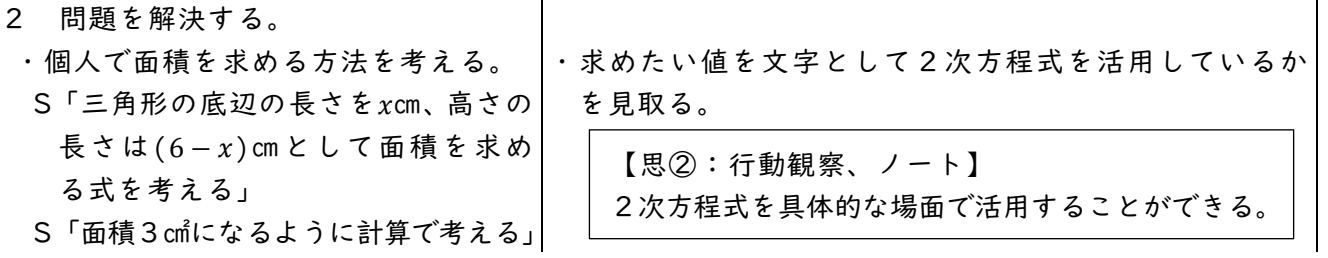

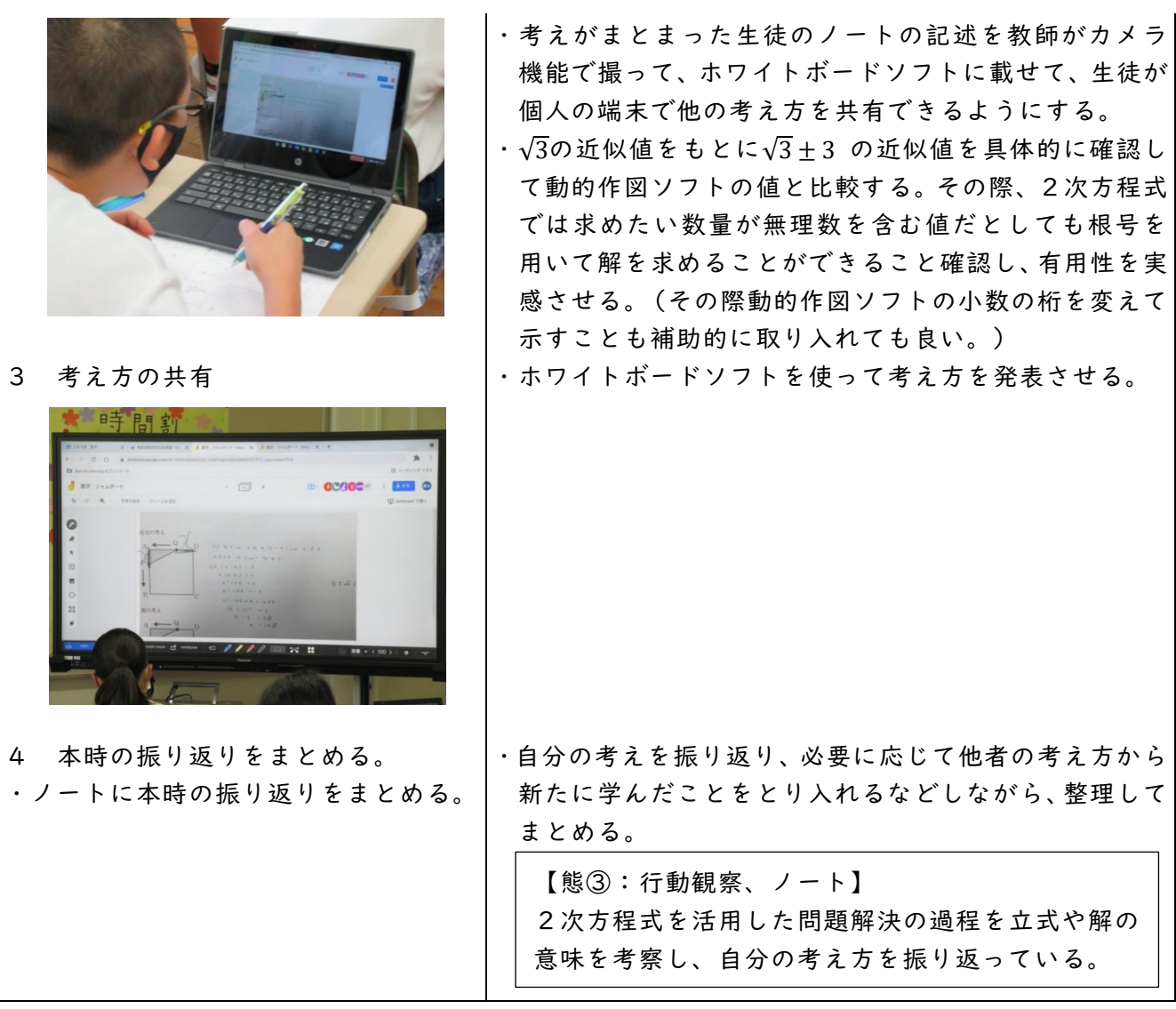

本時の板書

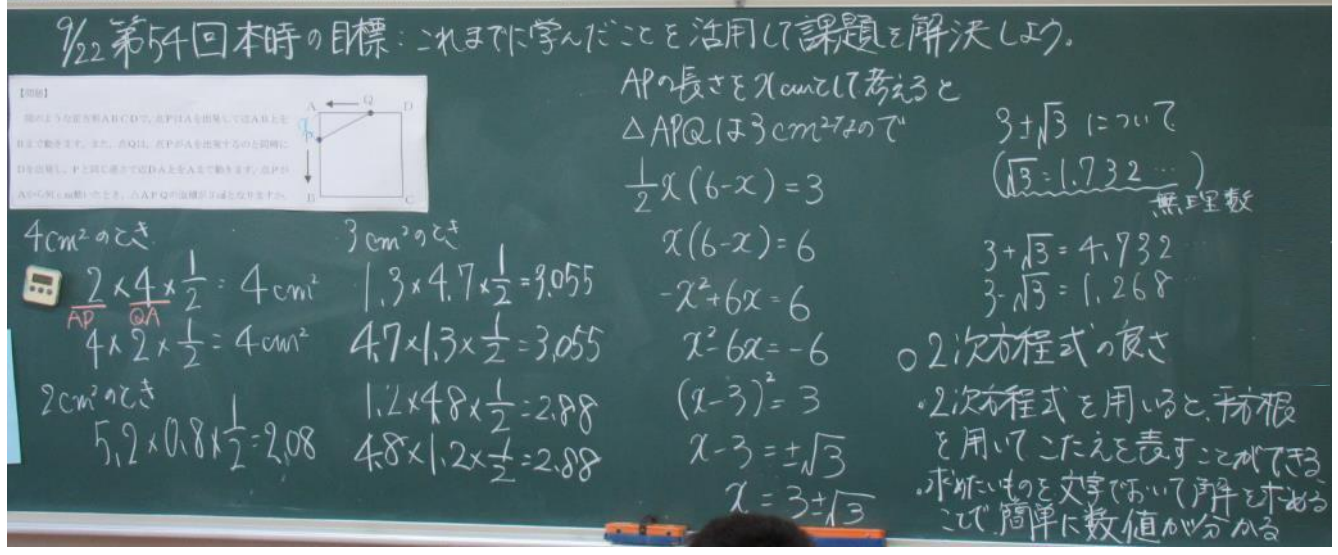

5 ICTの効果的な活用について

本時の題材は、数学が苦手な生徒によっては問題を見ただけで、諦めてしまうことも少なくない。 また苦手でなくても問題の意味が分からず何を考えたら良いのかと疑問に思う生徒もいる。ICT を活用し多くの生徒が興味をもって取り組んだり、効率的に考え方を共有したりできるように工夫 をした。

導入の場面では、動的作図ソフトを用いて動点P、Qの様子やそれに伴って変化する△APQの 様子を可視化し、その2つの動点を生徒自身が動かしながら考えることができるようにした。その 際、あらかじめ線分の長さや面積の値を表示した。

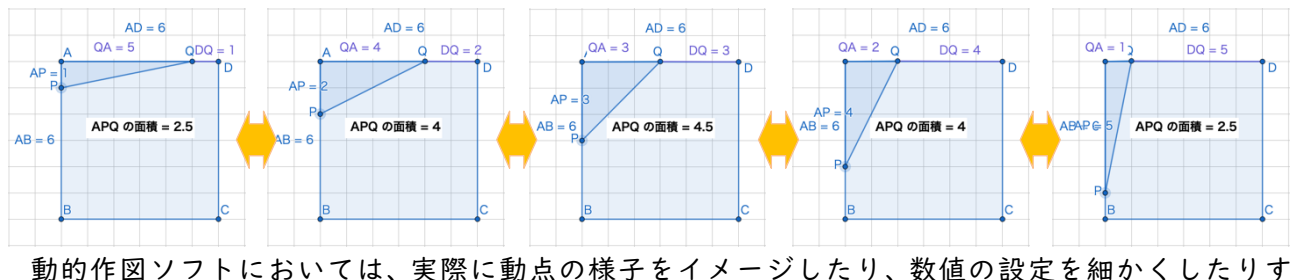

るなど、生徒が図形の考察を進めやすくする要素がたくさんあると感じた。

【動的作図ソフトの活用場面】

点Pを動かすことで、形の変化に応じてAPの長さが表示され るので、生徒は、右の図のように、△APQの面積が3になると ころまで点Pを動かしてAPの長さを求めようとしていた。

しかし、求めるAPの長さの真の値は無理数なので、画面上に は近似値が表示される。表示されているAPとAQの長さから、 面積を求めようとしても表示された「APQの面積=3」になら ない。目の前にある値の矛盾に気付いた生徒は「どうして?」と いう疑問をもつことができた。2次方程式を用いることによっ て、その長さが無理数であることに納得することができ、2次方 程式の有用性を実感することにつながった。

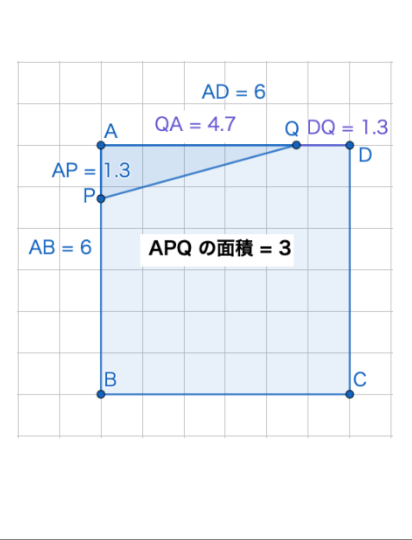

また、ホワイトボードソフトを取り入れ、個々の1人1台端末で仲間の考えを共有できたり、大 型提示装置などを使って自分の考えを全体に説明したりするのに活用した。

指導者が撮った写真をホワイトボードソフトに載せることにより、 手軽に他の人の意見を見ることができるので、生徒は画面をのぞき込 んでいた。仲間と自分の考えを比較して、数量関係や計算過程を見直 す生徒がいた。また、自分の考えをもてない生徒についても安心して 授業に取り組むことができると感じた。全体で共有する際にも、線の 色を変えたりすることで自分の意見について特に言いたいことを強 調したり、ズームしたりするなど発表の幅も広がると感じた。

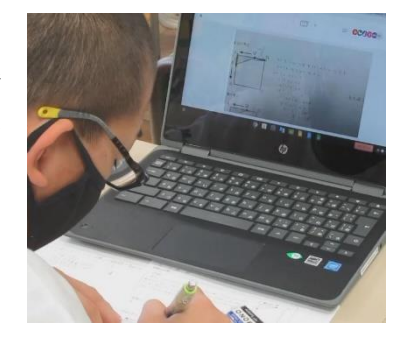

【ホワイトボードソフトの活用場面】 右の図は、ホワイトボードソフトを 活用したときの生徒が実際に提示した 画面である。この生徒は、ホワイトボ ードソフトのペン機能を使って、図の 中に書き込みをしながら、どの部分の 長さを文字で表したのかを示しながら 説明をしていた。

・自分の考え  $\sim$  $AP = Xcm$  AQ &  $(I - X)$ <sub>Em X I 3</sub>  $Q/$  $\Gamma$ ARPA VI Jams To D T  $(1 - x) = 3$  $(6 - 2) = 6$ **B**  $-6X + q = -6 + 9$  $\frac{x}{x} - \frac{1}{2}$  $23$ 他の考え  $x - 3 = \pm \sqrt{3}$  $\Omega$  $v = 1 \pm \sqrt{3}$